## Projection Decorating

Kyle Bostick support@bostickfamilylightshow.com

Tom Hammond tominohio@gmail.com

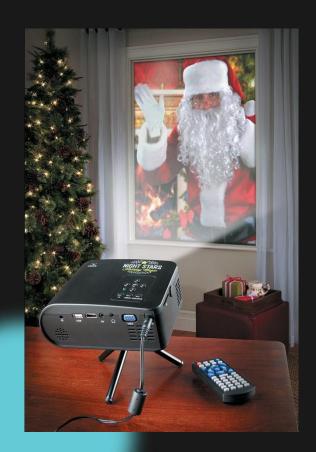

#### Topics

- What is it?
- Choosing a projector
- Choosing a screen
- Projector placement
- Video sources & editors
- Integrating with Falcon Player
- Playing videos in Falcon Player
- Projection Mapping
- Virtual Matrices in xLights

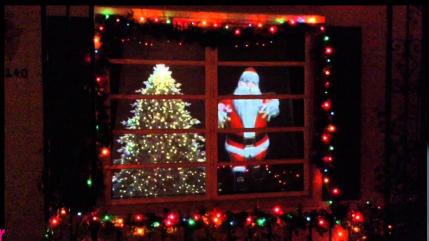

#### What is it?

- Playback of videos & still images onto windows, glass doors, garage doors or even a house
- Virtual Matrix with xLights

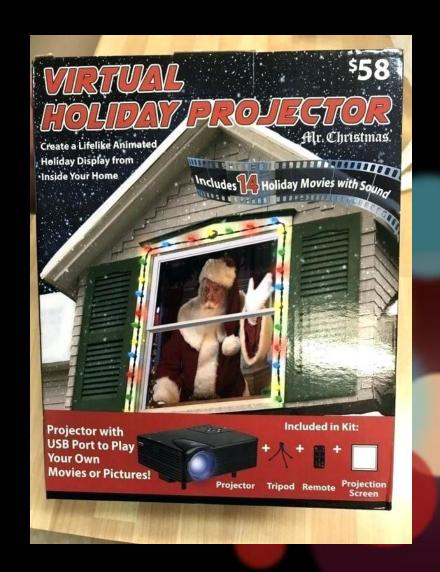

#### What Can It Be Used For?

- Any image or video you want
- Could be cartoons/videos
- Custom videos for each sequence/song
- Projection Mapping
- Virtual matrix with xLights

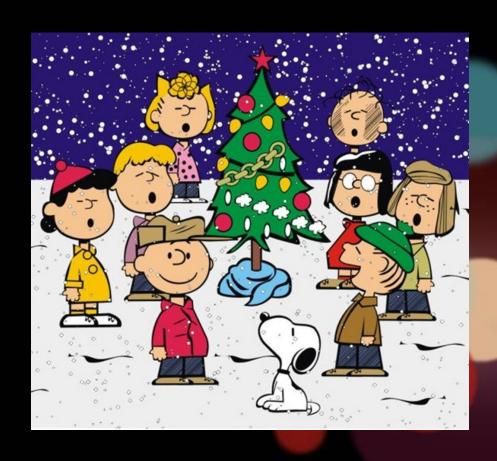

#### What Do I Need?

- Projector with serial port
- Serial cable
- USB to serial adapter
- Raspberry Pi running Falcon Player
- Videos in MP4 format
- Surface to project onto
- Projection screen material

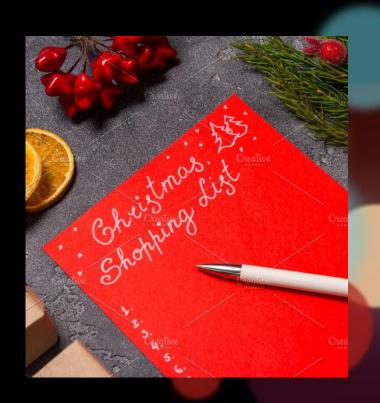

# Choosing a Projector

#### Brightness

- Lumens is important
  - 1,700 2,000 good for windows
    - 4,000 Plus if used outside
  - Cheap brands lie about lumens!
- Resolution not as important
  - Visitors will see house from the road
  - 800x600 is sufficient
  - WXGA (1,280 x 800) is best for wide windows
  - HD 1920 x 1080 is recommended for Projection mapping
  - Cheap brands lie about resolution!
    - HD "compatible"

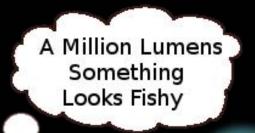

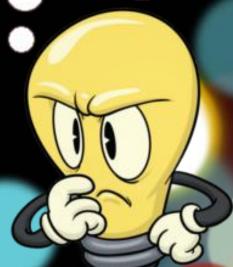

#### **Throw Distance and Brands**

- Throw distance
  - How far from window to project a large image
  - Short-throw projectors are best
  - Good website: www.projectorcentral.com
- Good brands
  - Sony, Optoma, Viewsonic,
     Eiki, Pro FX, Hitachi,
     Boxlight, Epson, BenQ

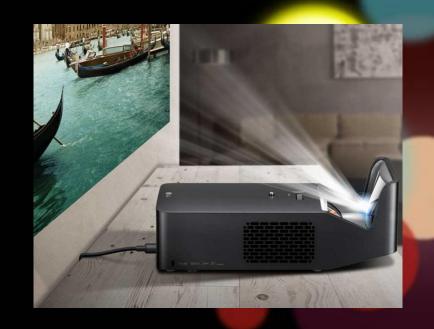

#### New or Used?

- New projectors can be \$500 \$1,500 & up
- Used is the way to go!
  - Good projectors for \$70-\$200
  - Ebay (ipl-reno is an excellent seller)
  - Schools sell used projectors on eBay
  - Make sure remaining lamp remaining life is low
  - Used projector can last 5-8 years with a fairly new lamp

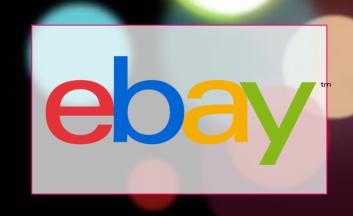

#### Video Inputs and Control

- Video inputs
  - HDMI, DVI\*, and DisplayPort\* best for Falcon Player
     \* with proper adapter
- Automatic on/off control
  - Serial port (RS232) best
  - USB port on projector not good
  - Ethernet/RJ45 port not as good
  - Do not use a timer! (will damage lamp)

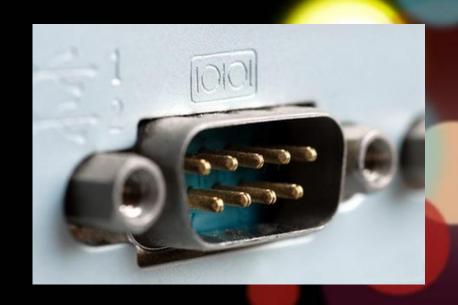

## Choosing a Screen

#### Choosing a Screen

- Material ideas (commercial)
  - Atmosfx premium projection material (www.foxandgrapes.com)
  - Trapeze
    - 10% spandex / 90% polyester
    - Best picture quality for rear projection
  - Spandex
    - Four-way stretch, not two-way

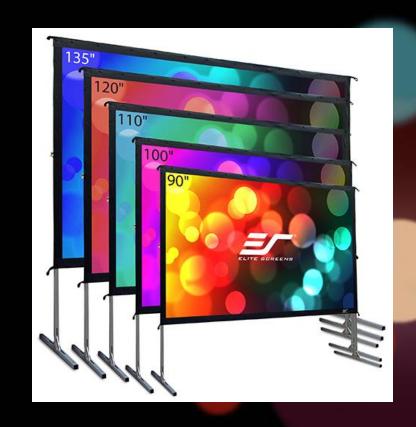

#### Choosing a Screen

- Material ideas (DIY)
  - Shower curtain!
    - Frosted, thin, not white?
    - Remove wrinkles with hair dryer, add grommets
  - Plastic tablecloth
  - Translucent industrial plastic
  - Window privacy film
  - Plastic garbage bag
  - Durable white polyvinyl
  - Vellum (from art stores)
  - Rubber bed sheet

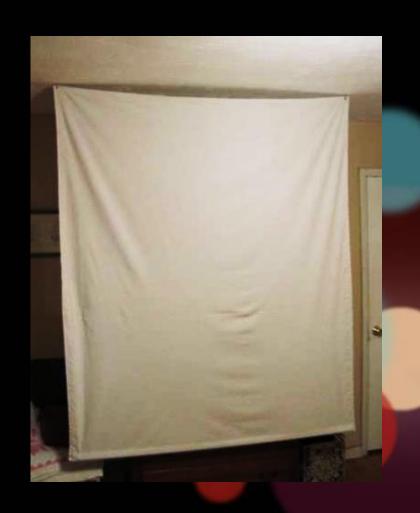

## Projector Placement

#### Projector Placement

- Sit projector near window bottom
  - Avoids "hotspot" from lens causing a bright area in the video
- Locations
  - Window
  - Storm door
  - Garage door
  - Lawn

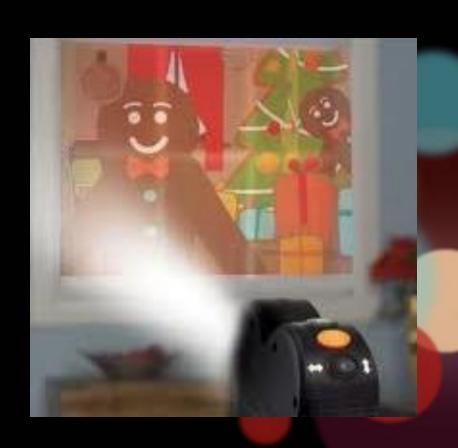

## Video Sources & Editors

#### Video Sources & Editors

- www.totalhomefx.com
- www.atmosfx.com
- www.holidayprojectors.com
- www.thechristmaslightemporium.com
- Anything by Jon Hyers
  - www.virtualfxvideo.com/shop-c1yk
- Good, free video editor
  - Davinci Resolve (free version)
- Good, paid video editor
  - Adobe After Effects/ Premier Pro

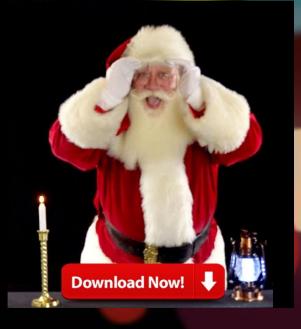

# Integrating with Falcon Player

Detailed instructions at: www.itwinkle.org > Build It > Projector Control

#### How It Works

- Free projector plugin
- Serial cable between Raspberry Pi and projector

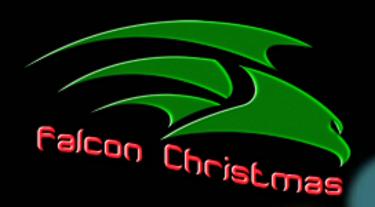

- Load MP4 video files into Falcon Player
- Create events in playlist to turn on/off projector, change video source, etc.
- Play videos in playlist

#### Connections

- Connections
  - HDMI out on Raspberry Pi to HDMI / DVI input on projector
  - USB (RPi) to serial (projector) adapter
  - Null modem or straight-through serial cable

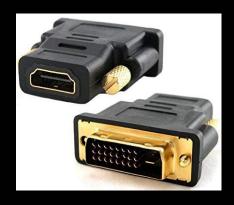

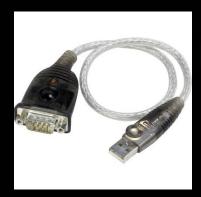

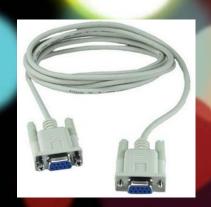

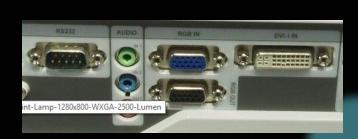

#### Projector Control Codes

- What are they?
- Hex codes for your projector model
- Good source for projector manuals & hex codes:
  - Google "(brand) (model) projector Clary Business Machines"

| -Command List                 |           |  |
|-------------------------------|-----------|--|
| TYPE1 Command (HEX+CR)<br>P65 | Function  |  |
| C00(43 30 30 0D)              | POWER ON  |  |
| C01(43 30 31 0D)              | POWER OFF |  |

0892D0 8 146 208

#### Projector Control Plugin

- Install via Content Setup > Plugins
  - List of supported projectors in Input/OutputSetup > Projector Control menu
  - Choosing a similar brand/model may work

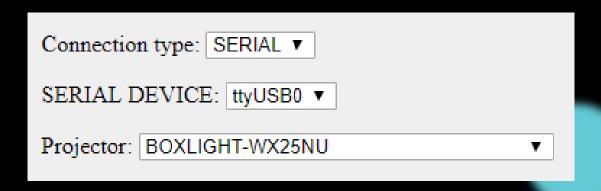

Get help at www.falconchristmas.com/forum/index.php/topic,2182.html

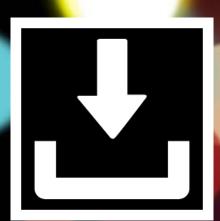

#### Projector Not Listed? Add Your Own!

- Help > SSH Shell
- sudo nano media/plugins/FPP-Plugin-Projector-Control/projectorCommands.inc
- Remove comments, add hex codes for ON, OFF, VIDEO, and baud rate settings.
- Ctrl-O to save, Ctrl-X to exit editor

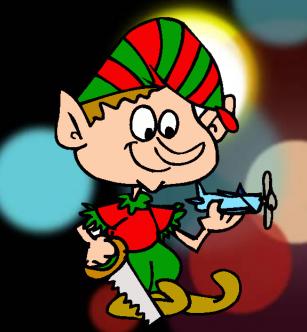

# Playing Videos in Falcon Player

#### Playing a Video

- Upload MP4 video via Content Setup > File Manager
- Create playlist with these entries:

|   | <u># Type</u>             | Media File / Script / Event / Pause |
|---|---------------------------|-------------------------------------|
|   |                           |                                     |
| ė | <ol> <li>Event</li> </ol> | 01_01 - PROJECTOR-ON                |
| ۿ | 2. Pause                  | PAUSE - 45                          |
| ٠ | <ol><li>Event</li></ol>   | 01_03 - PROJECTOR-VIDEO             |
|   |                           |                                     |
| ė | 4. Media                  | Brave - Trailer.mp4                 |
|   |                           |                                     |
| ė | <ol><li>Event</li></ol>   | 01_02 - PROJECTOR-OFF               |

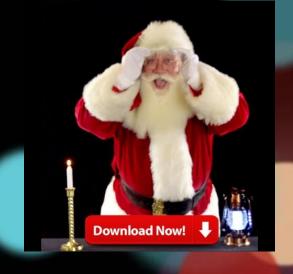

 Connect FM transmitter to Pi audio jack

#### **Projection Mapping**

Create a map of your house

 Connect a laptop to the projector, set it up outside where the projector covers the entire face of the house

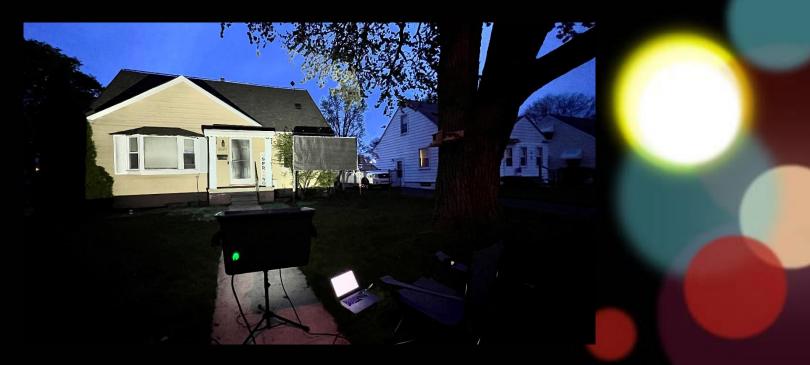

#### Projection Mapping

- Create a map of your house
  - Start tracing the outlines, windows doors, etc

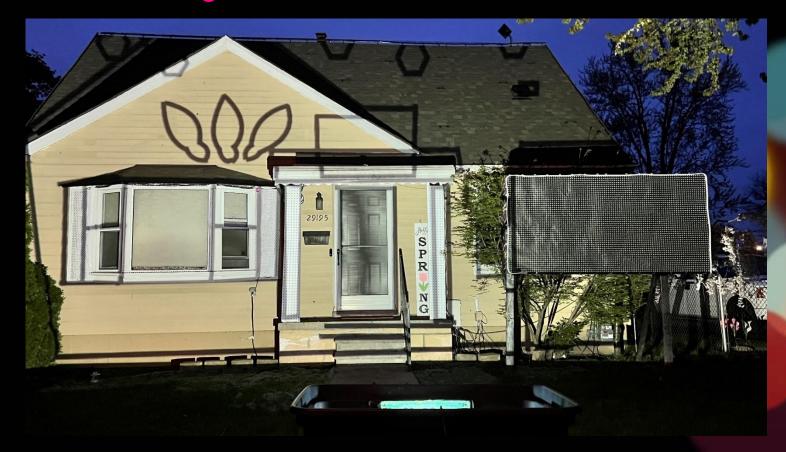

#### Create Your Video

- Use the map you created to create masks in your software of choice
  - Drop video effects into masked areas and adjust size accordingly
  - You can add unique effects by adjusting key frames
    - A key frame will automatically calculate the difference in two values
  - Once the video is created, you can upload it to FPP using Manager

#### Creating a Hybrid Show

### Combining pixels with projection mapping can be difficult

- xLights does not natively support projection mapping
- You can add your video into xLights as a Virtual Matrix, or you can keep the projection file separate
- In order to get the files to play at the same time with FPP, the audio, FSEQ, and MP4 must have the EXACT same name (minus the extension)

#### Combining Pixels and Projection

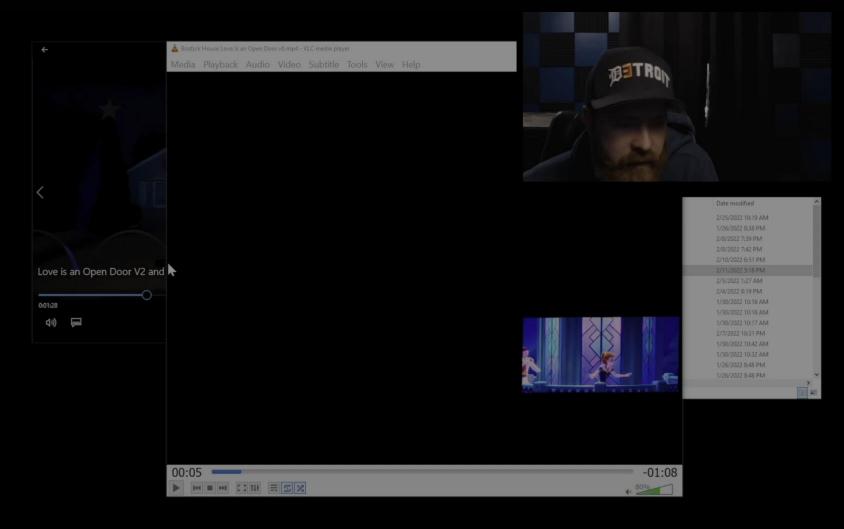

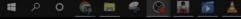

#### Final Result

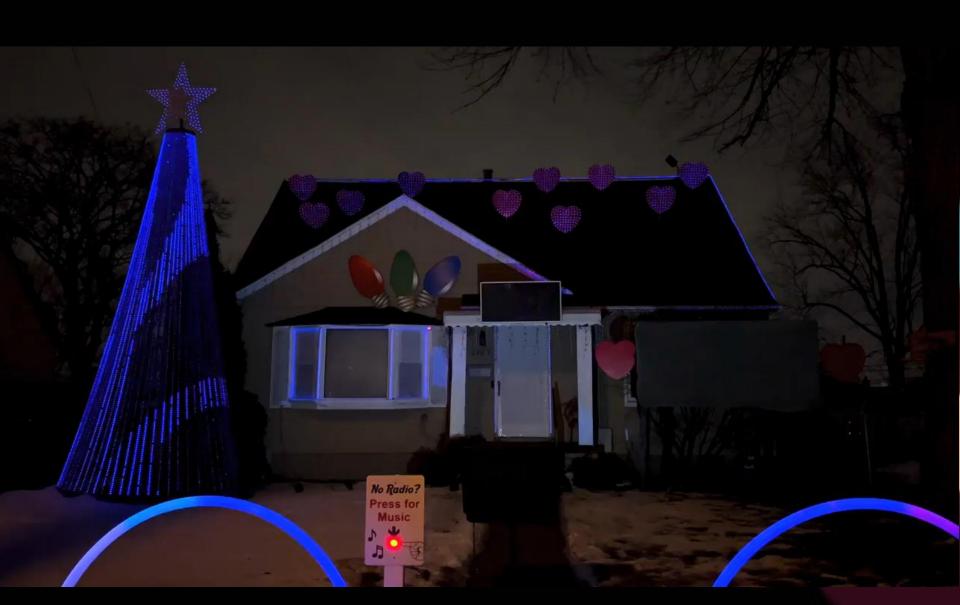

# Virtual Matrix in xLights

#### Use Your Projector as a Matrix!

- Virtual Matrix feature
  - Create sequences on xLights matrix model
  - Can display text and any effects in xLights
  - Falcon player outputs sequence to HDMI port
  - Matrix FP plugins: Matrix Tools,
     BetaBrite Sign Control, Twitter-Tweet
     Download, Message Queue to Matrix
     Overlay, RDS Data to Message
     Queue/Matrix, Sports Ticker, Mail
     Control, Stock Ticker, Score Board,

DOES CHRISTMAS
EVEN EXIST?

Event Date, Weather Information to Message Queue

#### Setting up Matrix in xLights

- Resolution
  - Lower is better! Even 176x96 is 50K channels, large FSEQ files, longer rendering time
- Create xLights controller universes
  - IP address of Falcon Player
  - 100 universes
- Create xLights matrix model
  - 96 strings, 176 nodes/string, top-left Starting Location

| Name              | VirtualMatrix |
|-------------------|---------------|
| Matrix            |               |
| Direction         | Horizontal    |
| # Strings         | 96            |
| Nodes/String      | 176           |
| Strands/String    | 1             |
| Starting Location | Top Left      |
| Indiv Start Chans |               |
| Start Channel     | 13621         |

#### Setting up Matrix in Falcon Player

- Input/Output Setup > Channel Outputs > Other
  - Virtual Matrix "type", start channel from xLights model, 176 width, 96 height
- FPP Settings > Force HDMI display
  - Bug with "Blank screen on startup"
- Need help?
  - https://falcon-player.gitbooks.io/falcon-player-manual/content/chapter\_nine\_miscellaneous\_items/virtual\_matrix.html

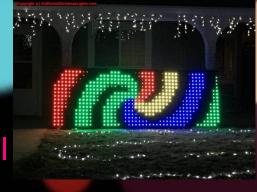

### Questions?

## Projection Decorating

## Thank you!

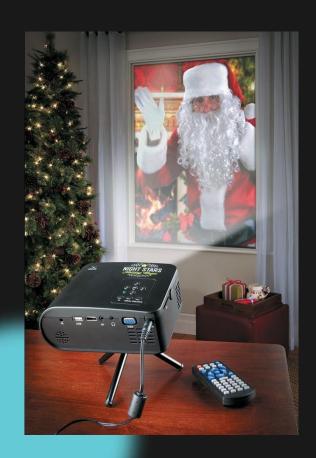